## **ASCENT/TREP Orientation**

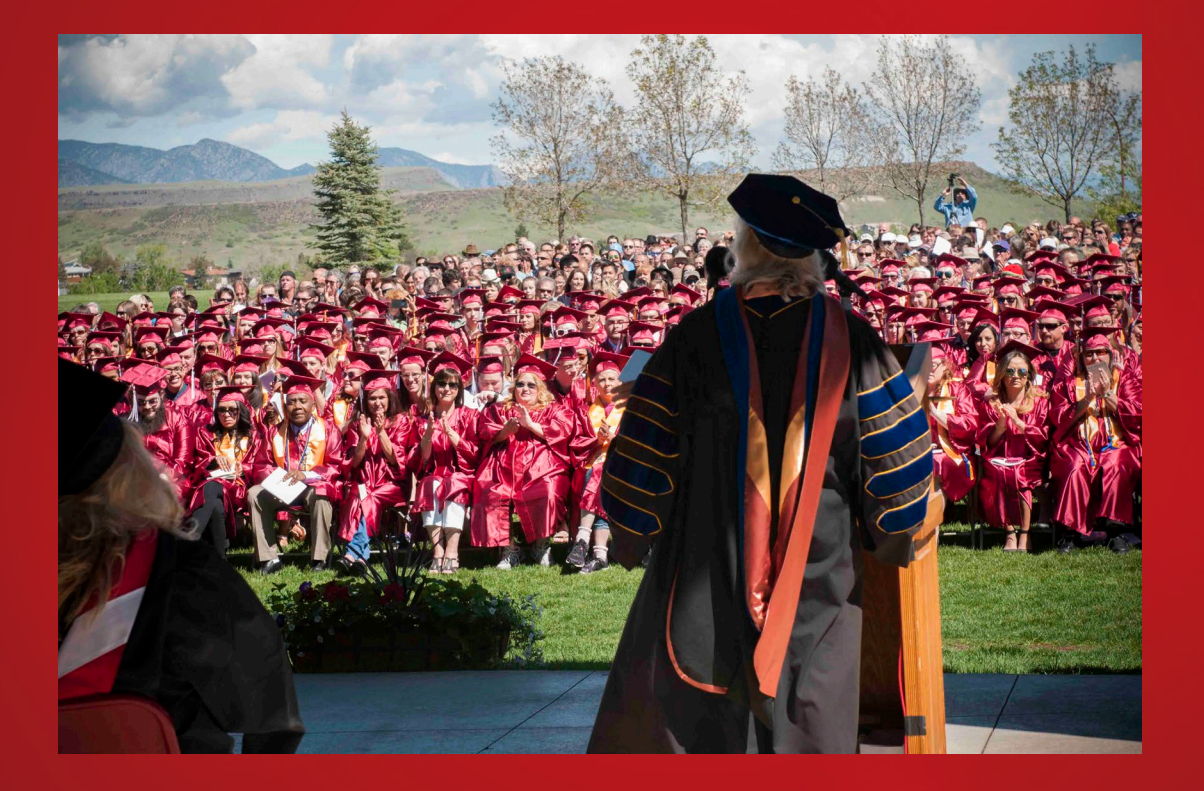

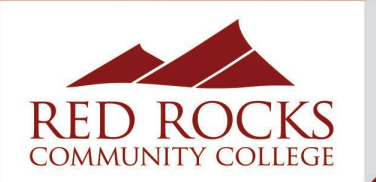

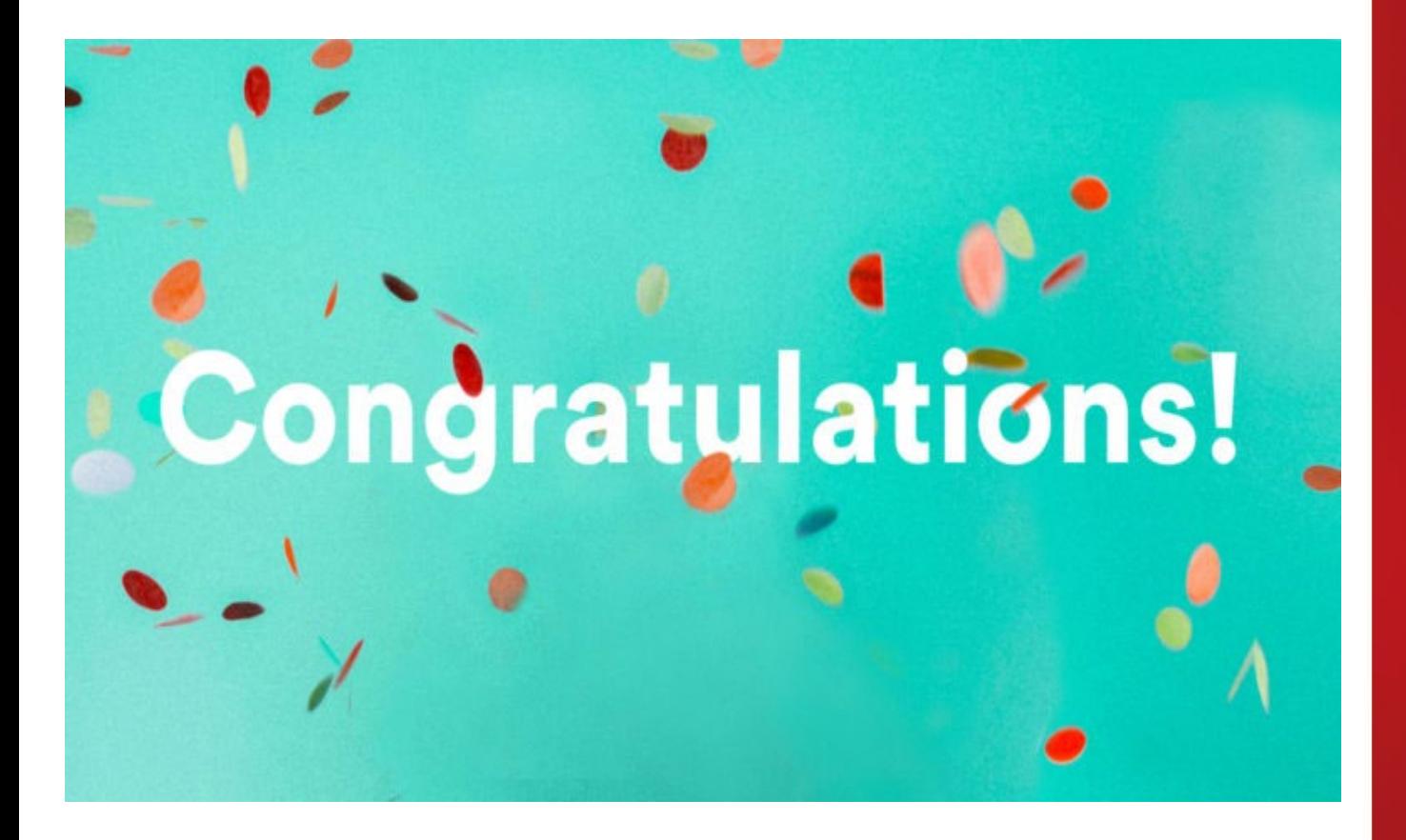

## **First of All…**

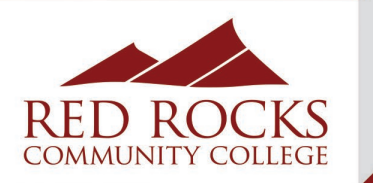

- 1. Get familiar with The Rock Portal (Homework)
- 2. Complete Online Orientation (Homework)
- 3. Activate your student email
- 4. Submit scores and transcripts
- 5. Schedule an advising appointment (Homework)
	- Continuing your education at RRCC
	- Transfer to a 4-year university
- 6. Declare a correct major
- 7. Apply for financial aid
- 8. Tap into RRCC Resources

<https://www.rrcc.edu/get-started>

**Important Next Steps**

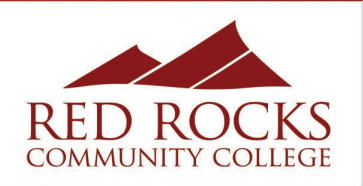

- You are already considered a student at RRCC No need to complete the RRCC application
- Use the same RRCC student ID number (S#)
- Work off the transcript you already started

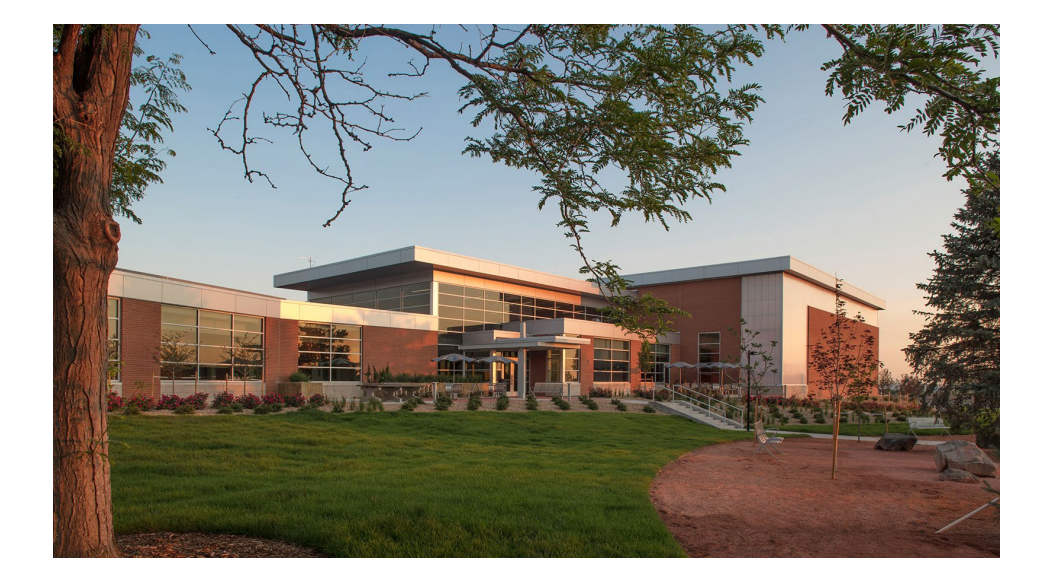

## **Continuing on at RRCC?**

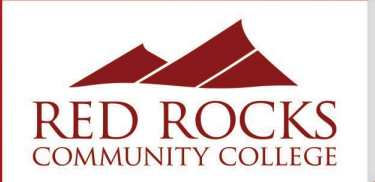

- Go to the Red Rocks Community College website at [www.rrcc.edu.](http://www.rrcc.edu/)
- Select the **the order interest in the top of the webpage.**
- Enter your student number (Capital S) as your username/ S Number
- Enter your password
	- The first time you access this account you will use StudentMMDDYYYY – (with MMDDYYYY being your date of birth).
	- Change your password (Example Password: RRCCStudent2024)
	- Password reset tool: Need Help with your log in?

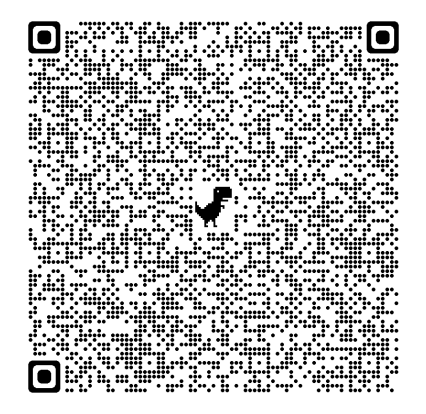

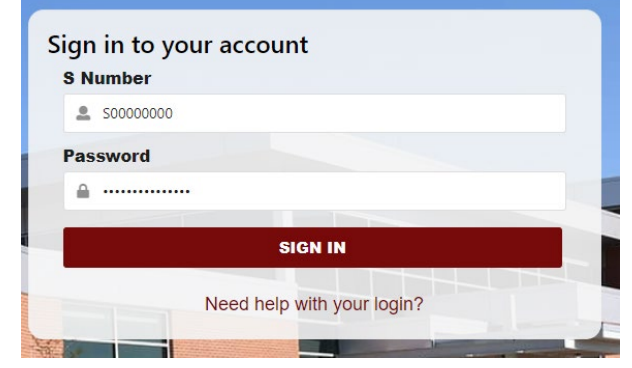

**Log Into "The Rock" Student Portal**

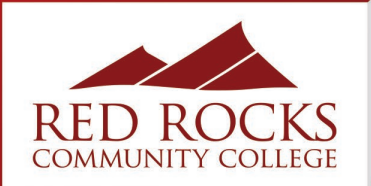

Learn at your own pace by completing online student **Orientation** orientation.

- 1. Log on to The Rock with your S#
- 2. Your temporary password is Student followed by your date of birth: StudentMMDDYYYY
- 3. Click on the "Student" tab on the left-hand side
- 4. Click on "Orientation"

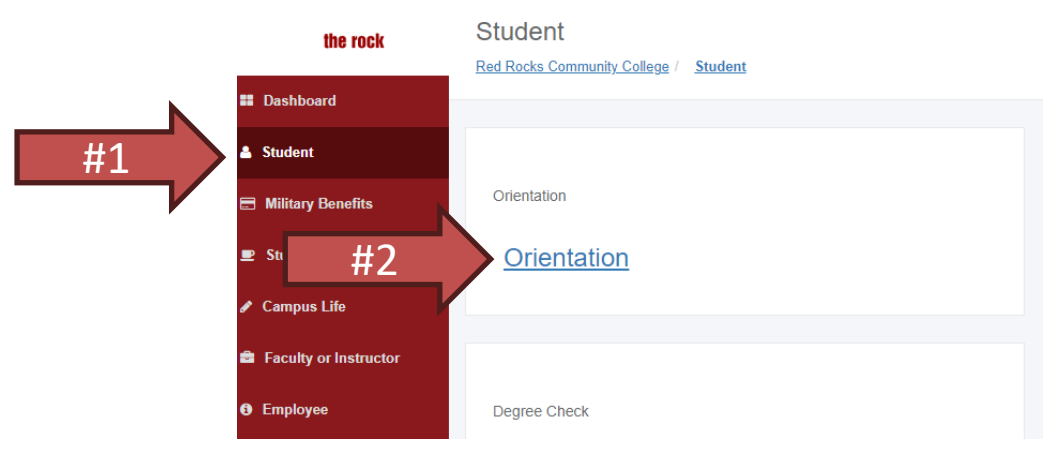

**PRO TIP:** Complete orientation to lift the registration hold

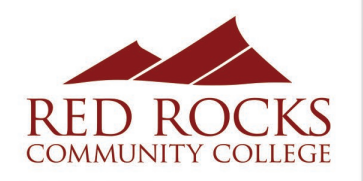

- Click the student email icon under "Student Tools" located on the Dashboard tab.
- Follow the prompts to set-up your account.
- RRCC faculty and staff will **only** communicate through your RRCC student email account.
	- You may choose to forward your emails to a personal email address.

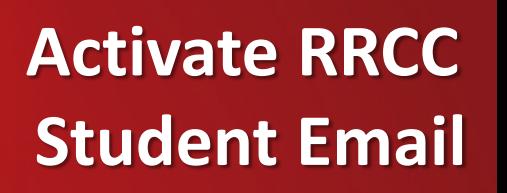

**PRO TIP:** Use it for student discounts!  $\odot$ 

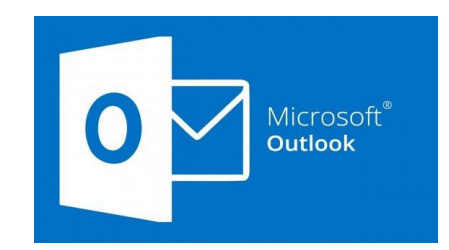

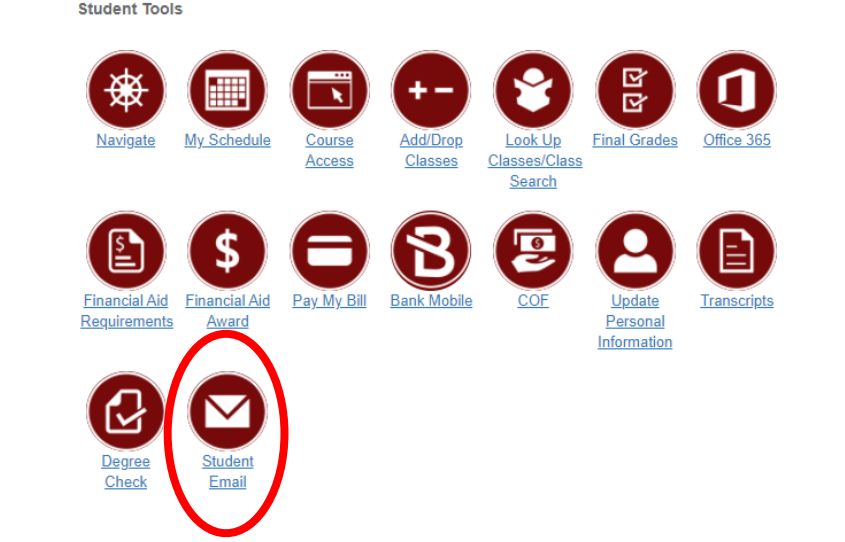

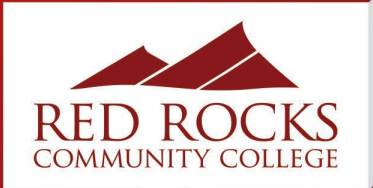

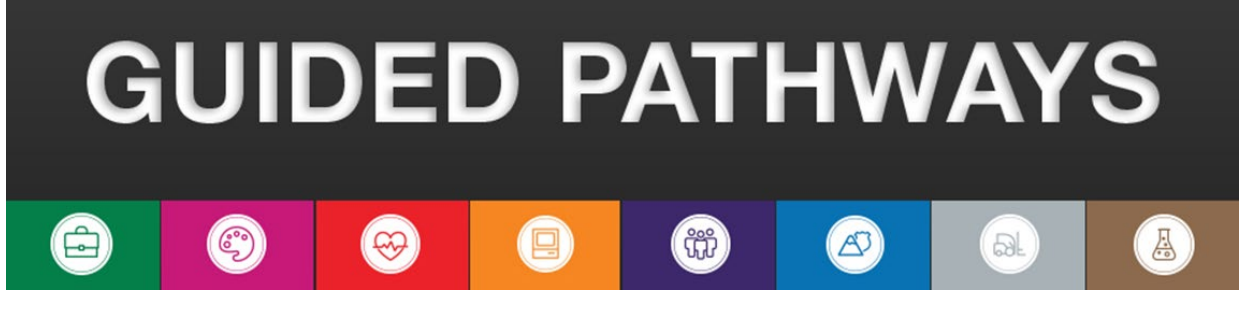

#### **Business**

- **Creative & Performing Arts**
- **Health Sciences**
- **Computer Information Technology**
- **Humanities, Social Sciences, & Education**
- **Outdoor Leadership & Emergency Services**
- **Manufacturing & Technical Trades**
- **Science, Technology, Engineering, & Math (STEM)**

## **Guided Pathways**

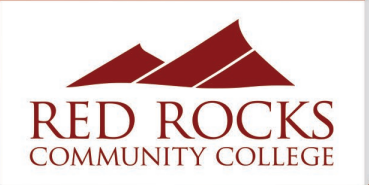

#### **Associate of Arts (AA)**

Built for transferability to 4- year colleges and universities

Examples: Education business, fine arts, political science, counseling, communications, etc.

#### **Associate of Science (AS)**

Built for transferability to 4- year colleges and universities

Examples: math, medicine, science, engineering, etc.

**Types of Degrees at RRCC**

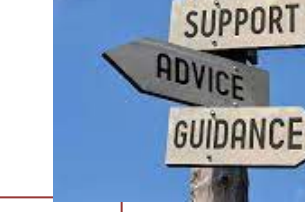

HELP

#### **Associate of Applied Science (AAS)**

Prepares students for entrylevel employment through a career-oriented program of study

Firefighting, HVAC, Graphic Design, Culinary Arts, etc.

#### **Certificates**

Usually <30 credits Sometimes "stackable" and may fit into an AAS degree

Ex: Nurse Aid, Real Estate, Emergency Medical Technician (EMT), Lutherie Artisan, etc.

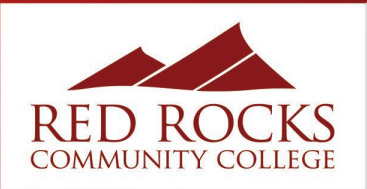

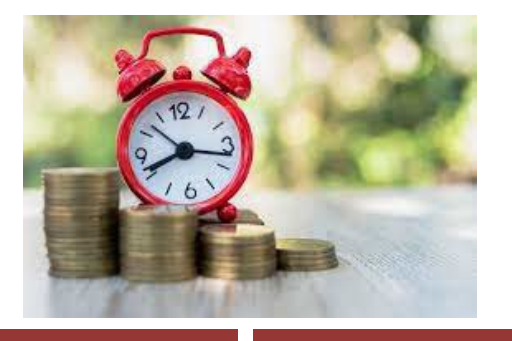

### **Advising Services**

- Semester/Degree Planning
- Transfer assistance & guidance
- Degree Evaluations
- **Help with declaring a major**

#### **Advisor Ready**

- 1. Submit your H.S. transcripts
- 2. Submit your SAT/ACT scores
- 3. Submit college transcripts (if applicable)
- 4. Complete online orientation

## **Advising**

**Warren Tech Students:** You will be invited to a registration event at WT on **April 29!**

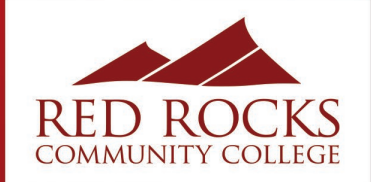

#### www.rrcc.edu/advising

- Schedule an appointment with an academic adviser using Navigate
	- Click "**Appointments**" on the left hand menu
	- **"View Staff/Location Availability"**
	- Select "**Academic Advising & Transfer Services**" for the department you want to meet with
	- Select "**General Advising**" for service
	- Select **day, time, and adviser** and confirm appointment

#### *Appointments can be scheduled up to two weeks out*

Go to<https://www.rrcc.edu/advising/appointment> to find a list of which degree pathways belong to which adviser

For a video tutorial on how to schedule an appointment click here:<https://www.youtube.com/watch?v=X2StcZ1Zpfw>

## **Advising Appointments on Navigate**

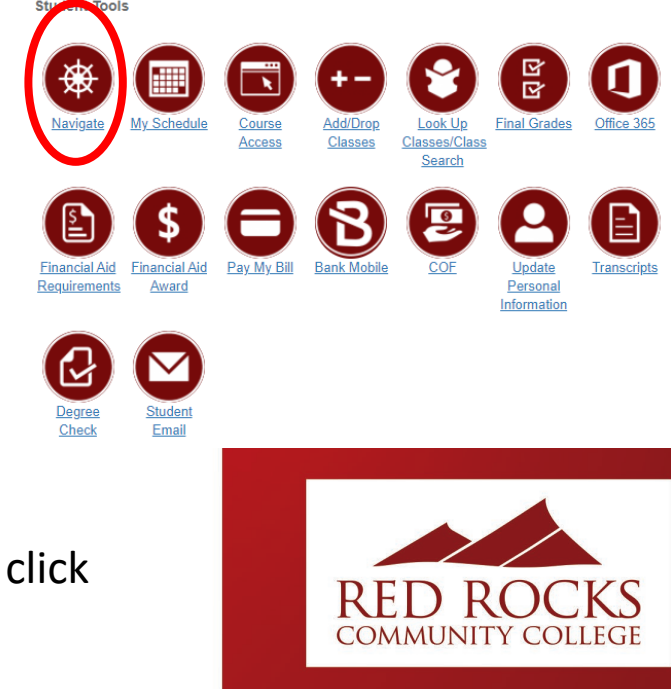

In college, students must **self-identify** as having a disability. Students take more responsibility and **self-advocate** in starting the process and requesting accommodations.

#### **Common accommodations**

- Extended Testing Time
- Distraction-Reduced Testing Area
- Materials/Books in Alternate Format
- Sign Language Interpreter
- Captioned Media
- Use of Assistive Technology
- Preferential Seating
- Access to lecture notes/presentations

#### **Accommodations Process**

- 1. Complete Student Information Form
- Upload Disability Information (IEP, 504, letter from provider)
- 2. Complete Rights and Responsibilities Agreement
- 4. Schedule an initial meeting

## **Accessibility Services**

#### **www.rrcc.edu/accessibility-services**

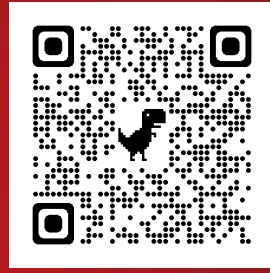

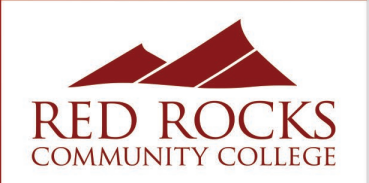

#### **RRCC Open House**

**Visit RRCC to learn more about our awesome programs, resources and tour our beautiful campus!**

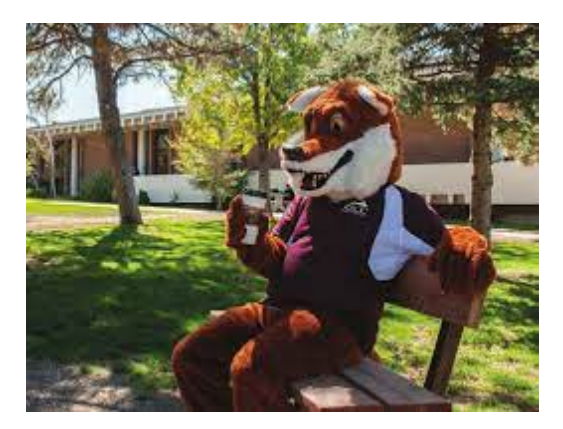

Visit our website to learn more: [www.rrcc.edu](http://www.rrcc.edu/)

# **RED ROCKS COMMUNITY COLLEGE INVITES YOU TO AN .AKEWOOD** APRIL 18, 2024 @ 4:30-7:30PM

**PRIZES DEMONSTRATIONS MEET** 

**Upcoming Events**

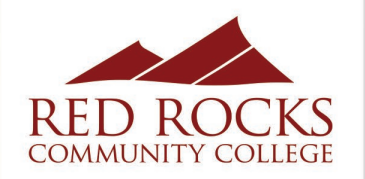

#### **High School Relations**

#### [highschoolrelations@rrcc.edu](mailto:highschoolrelations@rrcc.edu)

## (303) 914-6350 www.rrcc.edu/hs

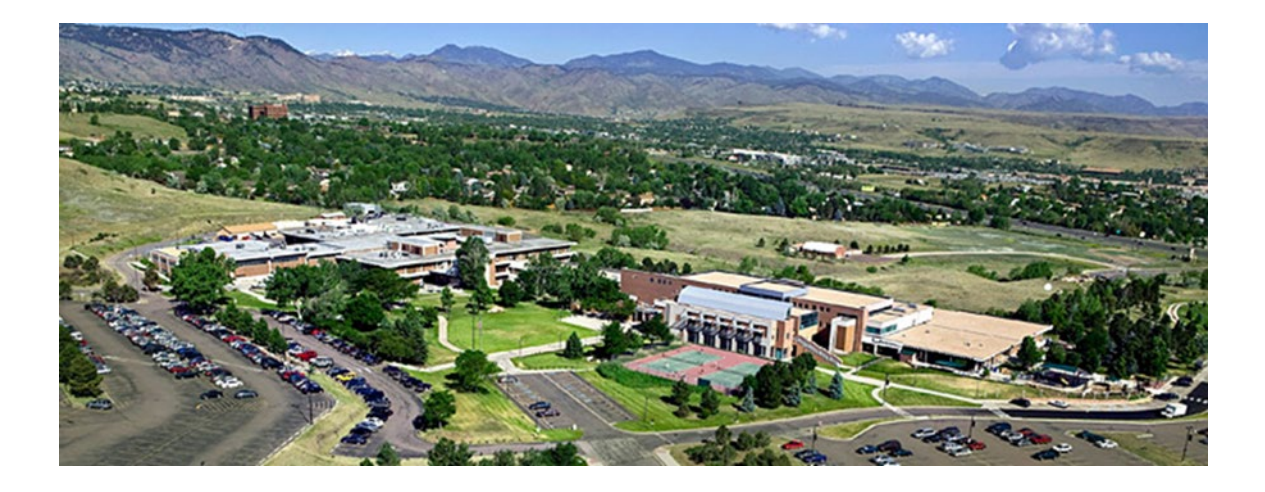

**We're Here to Help!**

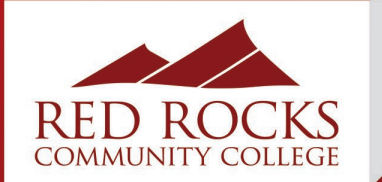